## **Инструкция по обновлению ПО на g1.2.0.**

Обновление ПО на g1.2.0 доступно **только** интерфейсу USB.

После обновления ПО на g1.2.0 выполнится **сброс** сетевых и конфигурационных параметров на заводские настройки.

Рекомендуется **сохранить** конфигурацию модуля перед обновлением ПО.

Для обновления ПО по интерфейсу USB доступно 2 способа:

- Через конфигуратор с помощью файла прошивки с расширением \*.fw по USB
- Через программу Мастер прошивки по USB

Обновление через конфигуратор – рекомендовано. Второй способ подходит, если подключение конфигуратором к модулю невозможно.

## **Обновление ПО через конфигуратор**

- 1. Подключите модуль по интерфейсу USB. (подключение основного питания не обязательно)
- 2. Добавьте модуль в конфигуратор по интерфейсу USB.
- 3. Установите сетевые настройки в нижней (зеленой) области такие же как в верхней (синей) и

нажмите **Записать значения** .

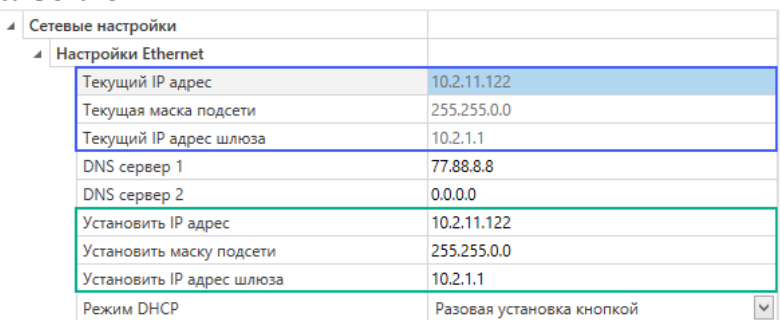

После обновления прошивки в шаблоне модуля останутся значения сетевых настроек из нижней (зеленой) области.

- 4. В конфигураторе нажмите кнопку **Обновить устройство** .
- 5. В появившемся окне выберите «Загрузить встроенное ПО из файла», нажмите **Далее** и выберите файл \*.fw соответствующего модуля.
- 6. Нажмите «Загрузить» и дождитесь завершения процесса прошивки и нажмите **ОК**.

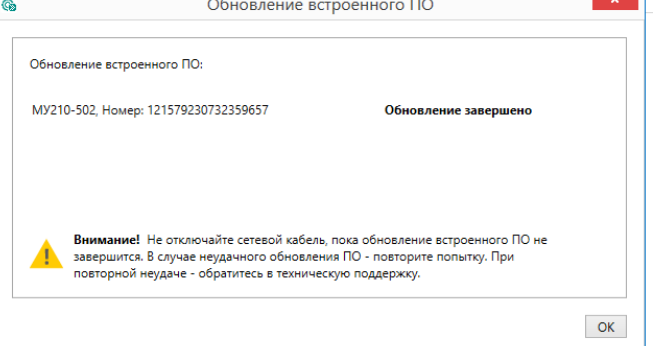

**После обновления ПО сетевые и конфигурационные параметры сбросятся на заводские.** 

- 7. Нажмите кнопку **Записать значения** для записи значений параметров отличных от заводских.
- 8. Нажмите кнопку **Перезагрузить устройство** для применения записанных сетевых настроек.

## **Обновление ПО через Мастер прошивки**

- 1. Отключите внешнее питание модуля и USB.
- 2. Зажмите сервисную кнопку  $\mathscr{A}_{\mathcal{A}}$  и, не отпуская ее, подключите модуль по USB к ПК.

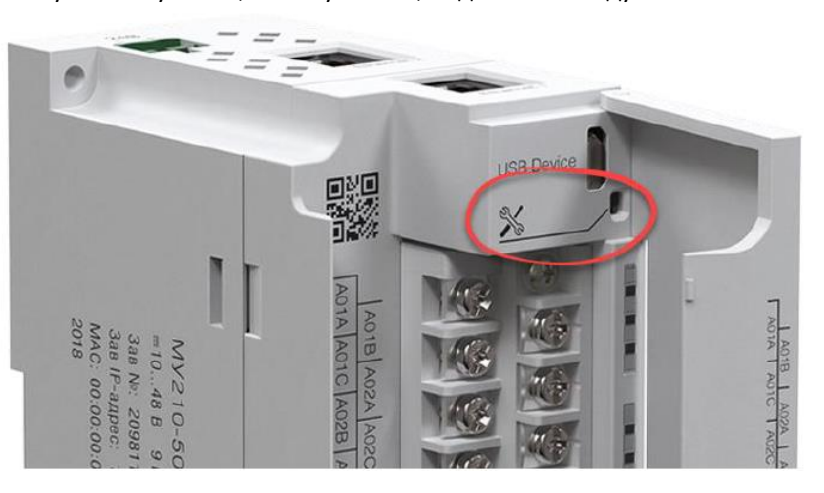

- 3. Красный индикатор аварии на лицевой стороне модуля должен постоянно светиться.
- 4. Запустите программу Мастер прошивки соответствующего модуля:

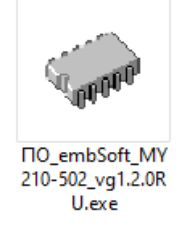

- 5. Следуйте указаниям Мастера прошивки и дождитесь завершения прошивки.
- 6. Перезагрузите модуль по питанию. (Кабель Micro USB также следует отключить)